105-2: EE4052 計算機程式設計 Computer Programming

# Unit 11: 動作與動畫

## 連豊力

臺大電機系 Feb 2017 - Jun 2017

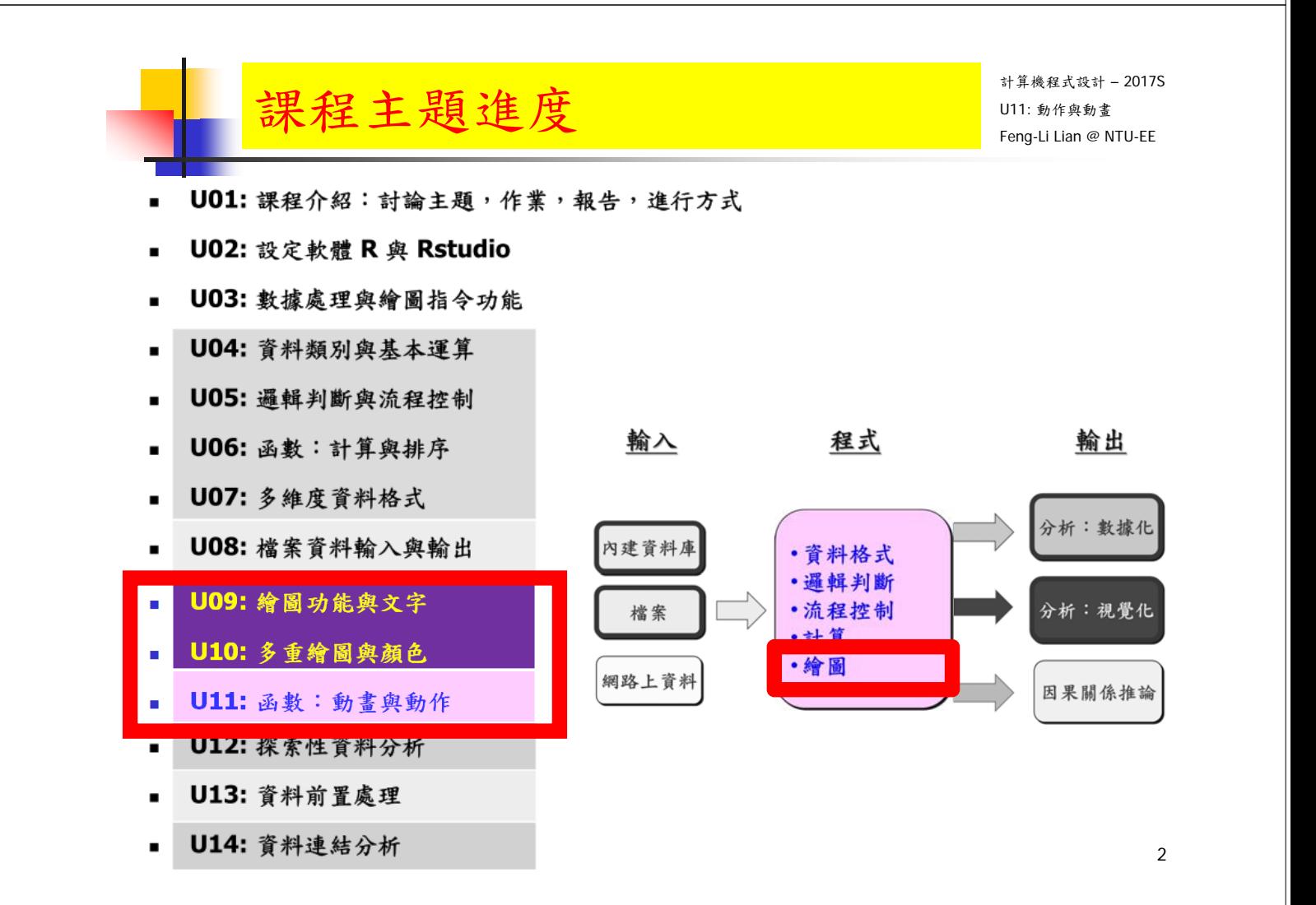

for( index in index.set ) {

#### statement

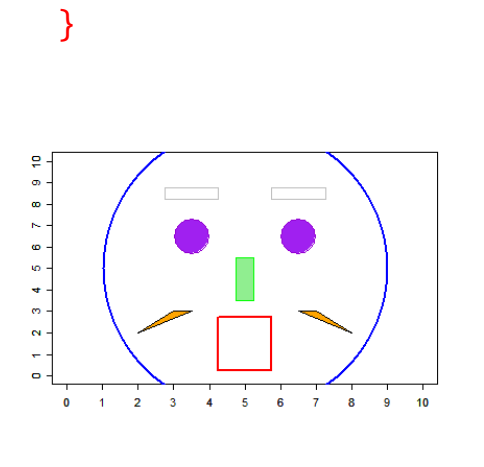

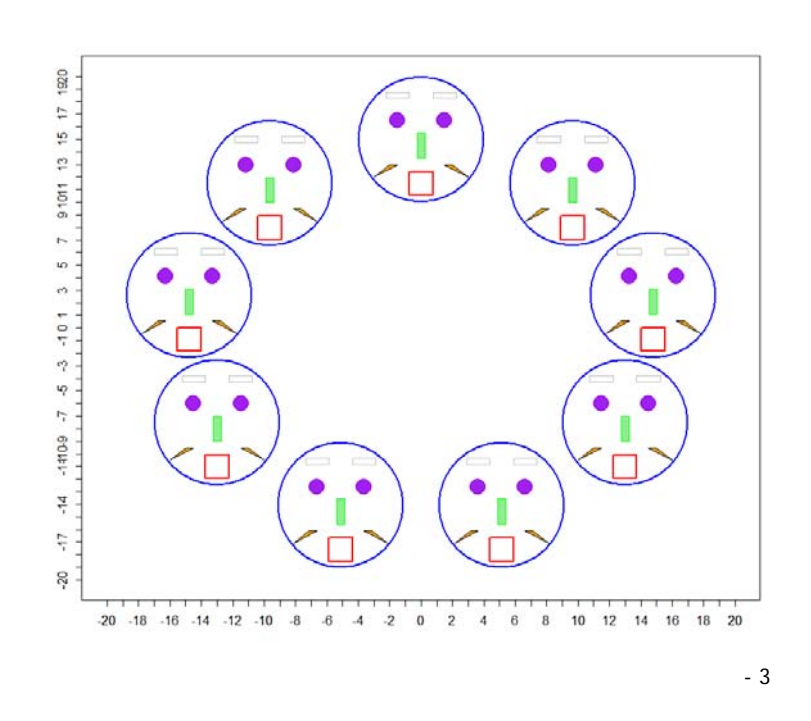

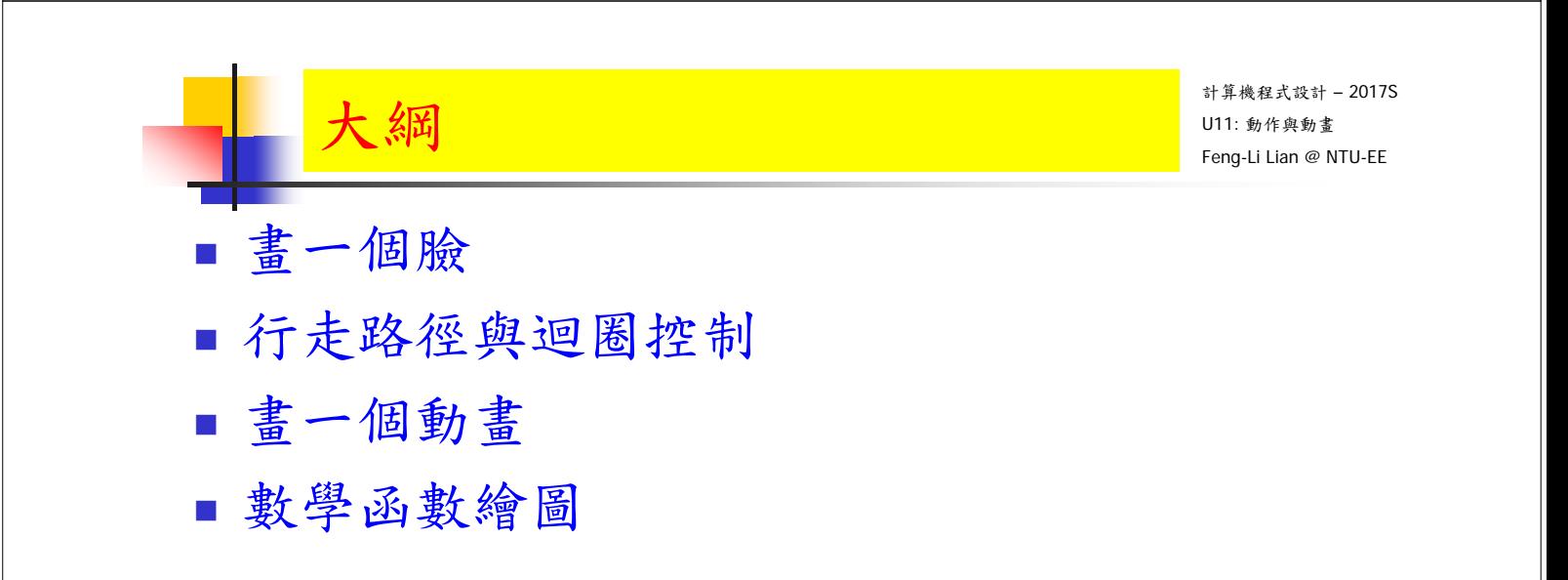

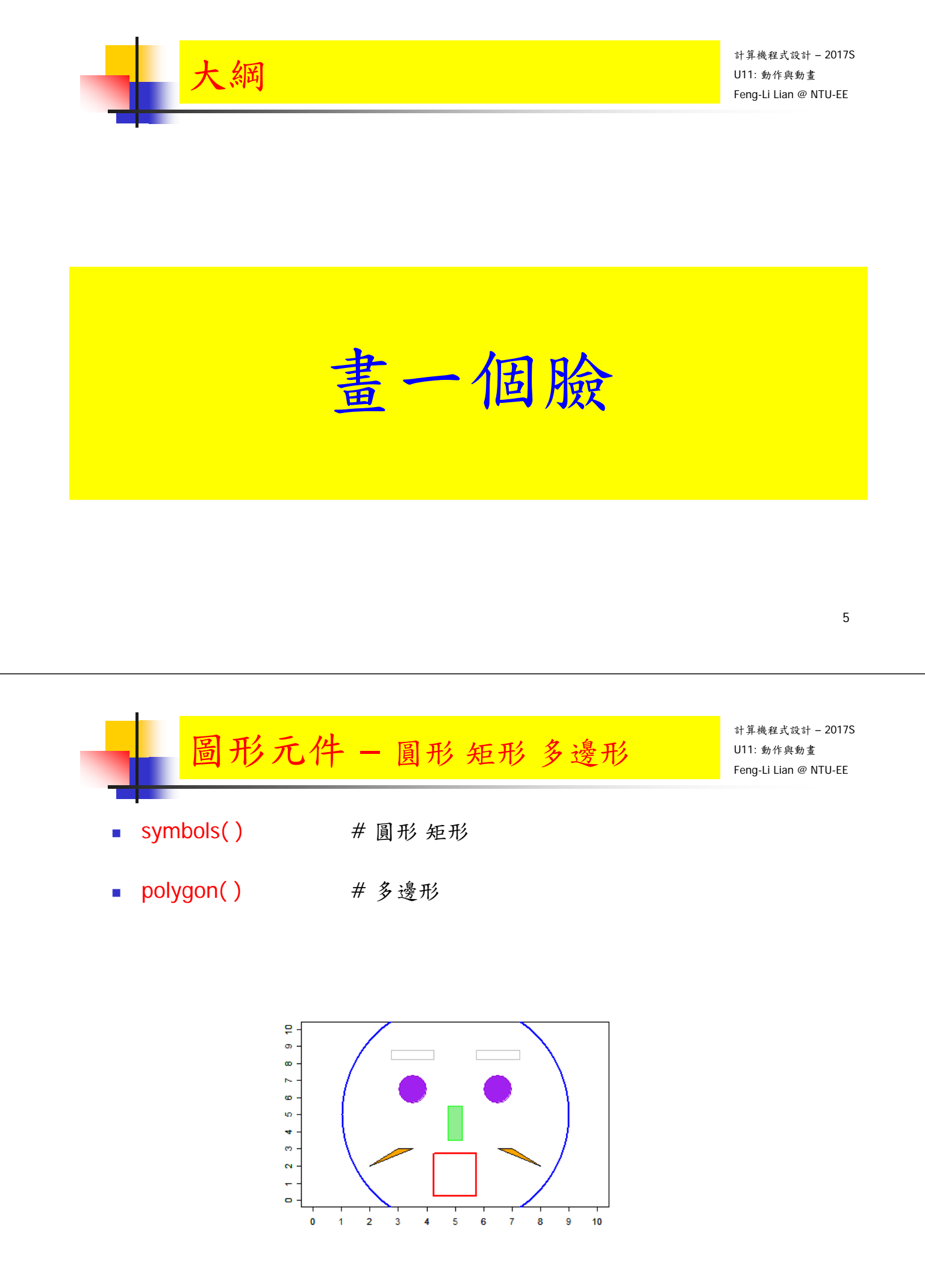

# 圖形元件 – 圓形 矩形 多邊形

- windows( width =  $4.5$ , height =  $3.3$ , pointsize =  $8$ )
- old.par <- par( $mex = 0.8$ , mar =  $c(5, 4, 4, 2) + 0.1$ )
- plot( 0:10, 0:10, xlab = "", ylab = "", pch = 1:11, col = 1:8, type = "n")
- axis( side = 1, at =  $0:10$  )
- axis( side =  $2$ , at =  $0:10$  )
- #臉輪廓
- symbols( 5, 5, circles = 4, fg = "blue", lwd = 2, inches = FALSE, add = TRUE )

- 7

計算機程式設計 – 2017S U11: 動作與動畫 Feng-Li Lian @ NTU-EE 圖形元件 – 圓形 矩形 多邊形

# 眼睛

- symbols( 3.5, 6.5, circles =  $0.5$ , fg = "dark violet", bg = "purple", inches  $=$  FALSE, add  $=$  TRUE )
- symbols( 6.5, 6.5, circles =  $0.5$ , fg = "dark violet", bg = "purple", inches  $=$  FALSE, add  $=$  TRUE )

■ #眉毛

- symbols( 3.5, 8.5, rectangles = matrix( $c(1.5, 0.5)$ , nrow =1), fg = "gray",  $inches = FALSE, add = TRUE$ )
- symbols( 6.5, 8.5, rectangles = matrix( $c(1.5, 0.5)$ , nrow =1), fg = "gray",  $inches = FALSE, add = TRUE$ )

### ■ # 鼻子

symbols( 5, 4.5, rectangles = matrix( $c(0.5, 2)$ , nrow =1), fg = "green",  $bq = "lightgreen", inches = FALSE, add = TRUE)$ 

### # 嘴巴

symbols( 5, 1.5, squares = 1.5, fg = "red", lwd = 2, inches = FALSE, add  $=$  TRUE )

### ■ # 鬍子

- polygon(  $c(3.5, 3, 2)$ ,  $c(3, 3, 2)$ ,  $col = "orange"$ )
- polygon( $c(6.5, 7, 8)$ ,  $c(3, 3, 2)$ , col = "orange")
- par(old.par)

```
繪圖函數 – myFace( )
```
計算機程式設計 – 2017S U11: 動作與動畫 Feng-Li Lian @ NTU-EE

- 9

# draw face

```
myFace \lt- function(cx, cy) {
# 臉輪廓
symbols(cx+0, cy+0, circles = 4, fg = "blue", lwd = 2, inches = FALSE,
add = TRUE)
# 眼睛
symbols(cx-1.5, cy+1.5, circles = 0.5, fq = "dark violet", bg = "purple",inches = FALSE, add = TRUE)
symbols(cx+1.5, cy+1.5, circles = 0.5, fg = "dark violet", bg = "purple",
inches = FALSE, add = TRUE)
# 眉毛
symbols(cx-1.5, cy+3.5, rectangles = matrix(c(1.5, 0.5), nrow =1), fg =
"gray", inches = FALSE, add = TRUE)
symbols(cx+1.5, cy+3.5, rectangles = matrix(c(1.5, 0.5), nrow =1), fg =
"gray", inches = FALSE, add = TRUE)
```
### # 鼻子

symbols( $cx+0$ ,  $cy-0.5$ , rectangles = matrix( $c(0.5, 2)$ , nrow =1), fg = "green",  $bq =$  "lightgreen", inches = FALSE, add = TRUE)

#### # 嘴巴

symbols( $cx+0$ ,  $cy-3.5$ , squares = 1.5, fg = "red", lwd = 2, inches = FALSE,  $add = TRUE$ )

#### # 鬍子

polygon( c(  $cx-1.5$ ,  $cx-2$ ,  $cx-3$ ), c(  $cy-2$ ,  $cy-2$ ,  $cy-3$ ), col = "orange" ) polygon( c( $cx+1.5$ ,  $cx+2$ ,  $cx+3$ ), c( $cy-2$ ,  $cy-2$ ,  $cy-3$ ), col = "orange" )

}

計算機程式設計 – 2017S U11: 動作與動畫 Feng-Li Lian @ NTU-EE 繪圖函數 – myFaceOff( ) # draw face myFaceOff <- function( cx, cy ) { # 臉輪廓 symbols( $cx+0$ ,  $cy+0$ , circles = 4, fg = "white", lwd = 2, inches = FALSE,  $add = TRUE$ ) # 眼睛 symbols(  $cx-1.5$ ,  $cy+1.5$ , circles = 0.5,  $fq = "white", bg = "white", inches =$  $FALSE, add = TRUE$ ) symbols( $cx+1.5$ ,  $cy+1.5$ , circles = 0.5,  $fq = "white", bg = "white", inches$  $=$  FALSE, add  $=$  TRUE ) # 眉毛 symbols( cx-1.5, cy+3.5, rectangles = matrix( $c(1.5, 0.5)$ , nrow =1), fg = "white", inches =  $FALSE$ , add =  $TRUE$ ) symbols( $cx+1.5$ ,  $cy+3.5$ , rectangles = matrix( $c(1.5, 0.5)$ , nrow =1), fg = "white", inches =  $FALSE$ , add =  $TRUE$ )

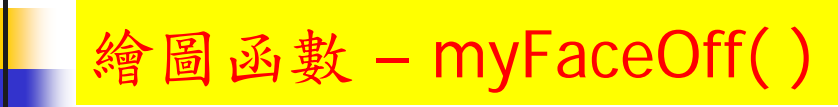

#### # 鼻子

symbols( $cx+0$ ,  $cy-0.5$ , rectangles = matrix( $c(0.5, 2)$ , nrow =1), fg = "white",  $bq =$  "white", inches = FALSE, add = TRUE) # 嘴巴 symbols( $cx+0$ ,  $cy-3.5$ , squares = 1.5,  $fq = "white",$  lwd = 2, inches =  $FALSE, add = TRUE$ ) # 鬍子 polygon( c(  $cx-1.5$ ,  $cx-2$ ,  $cx-3$ ),  $c$ (  $cy-2$ ,  $cy-2$ ,  $cy-3$ ),  $col = "white", border =$ "white" ) polygon(  $c$  ( $cx+1.5$ ,  $cx+2$ ,  $cx+3$ ),  $c$  ( $cy-2$ ,  $cy-2$ ,  $cy-3$ ),  $col = "white", border$  $=$  "white"  $)$ 

}

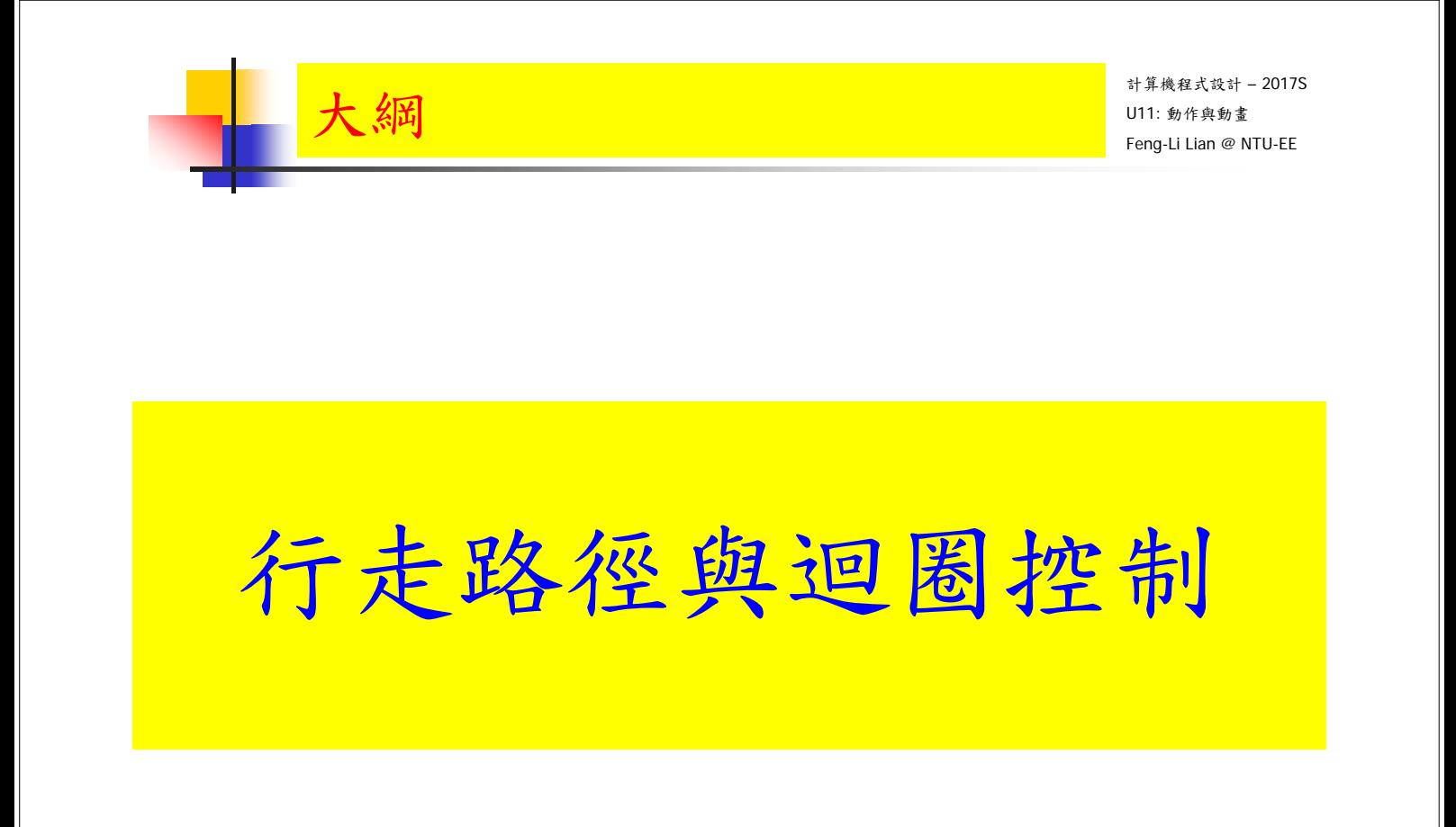

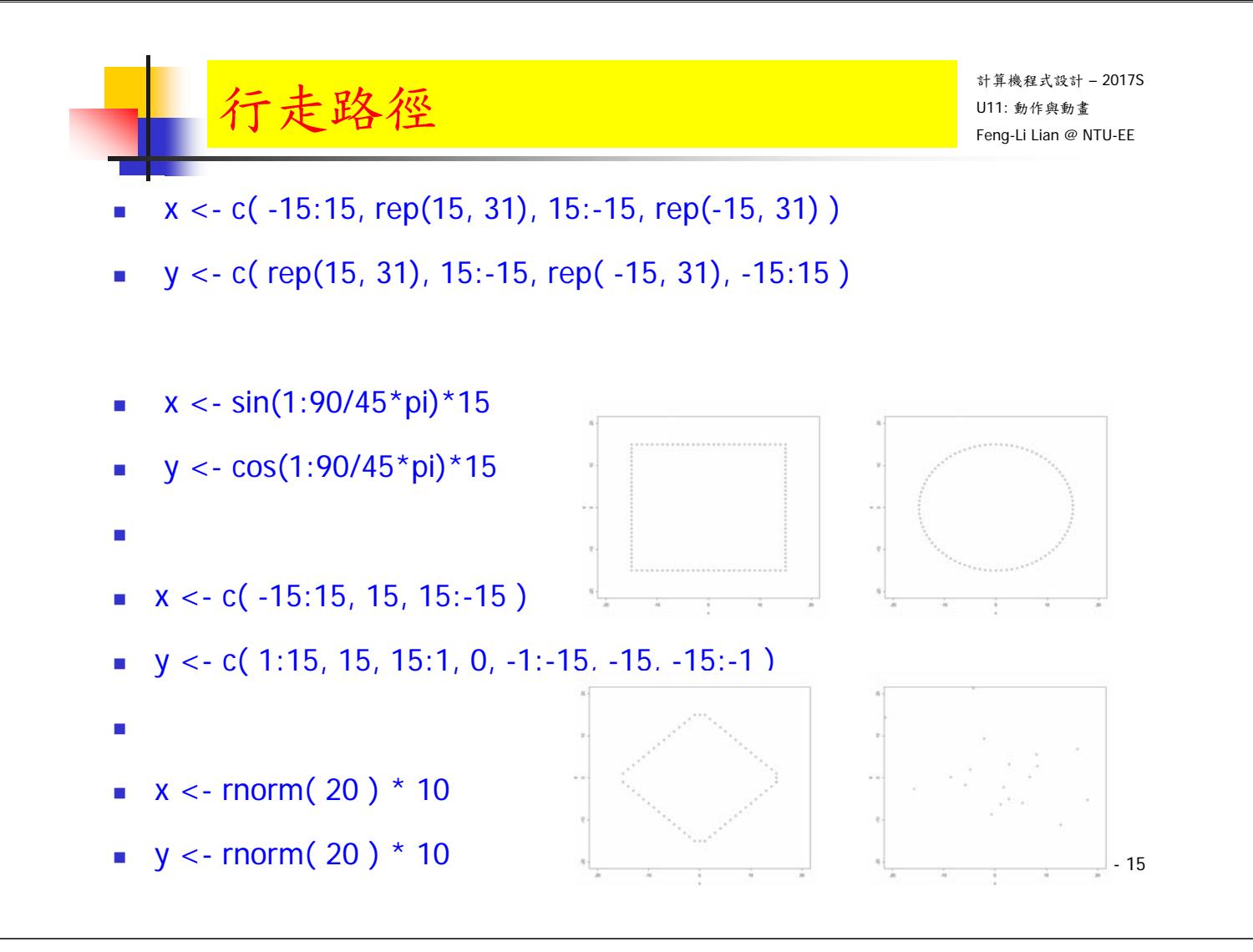

# 迴圈控制

- Num  $\lt$  length $(x)$
- for ( i in 1:Num ){
- myFace( x[i], y[i] )
- #line <- readline()
- Sys.sleep( 0.1 )
- myFaceOff( x[i], y[i] )
- #line <- readline()
- }
- for ( i in 1:Num ){
- myFace( x[i], y[i] )
- }

U11: 動作與動畫 Feng-Li Lian @ NTU-EE

計算機程式設計 – 2017S

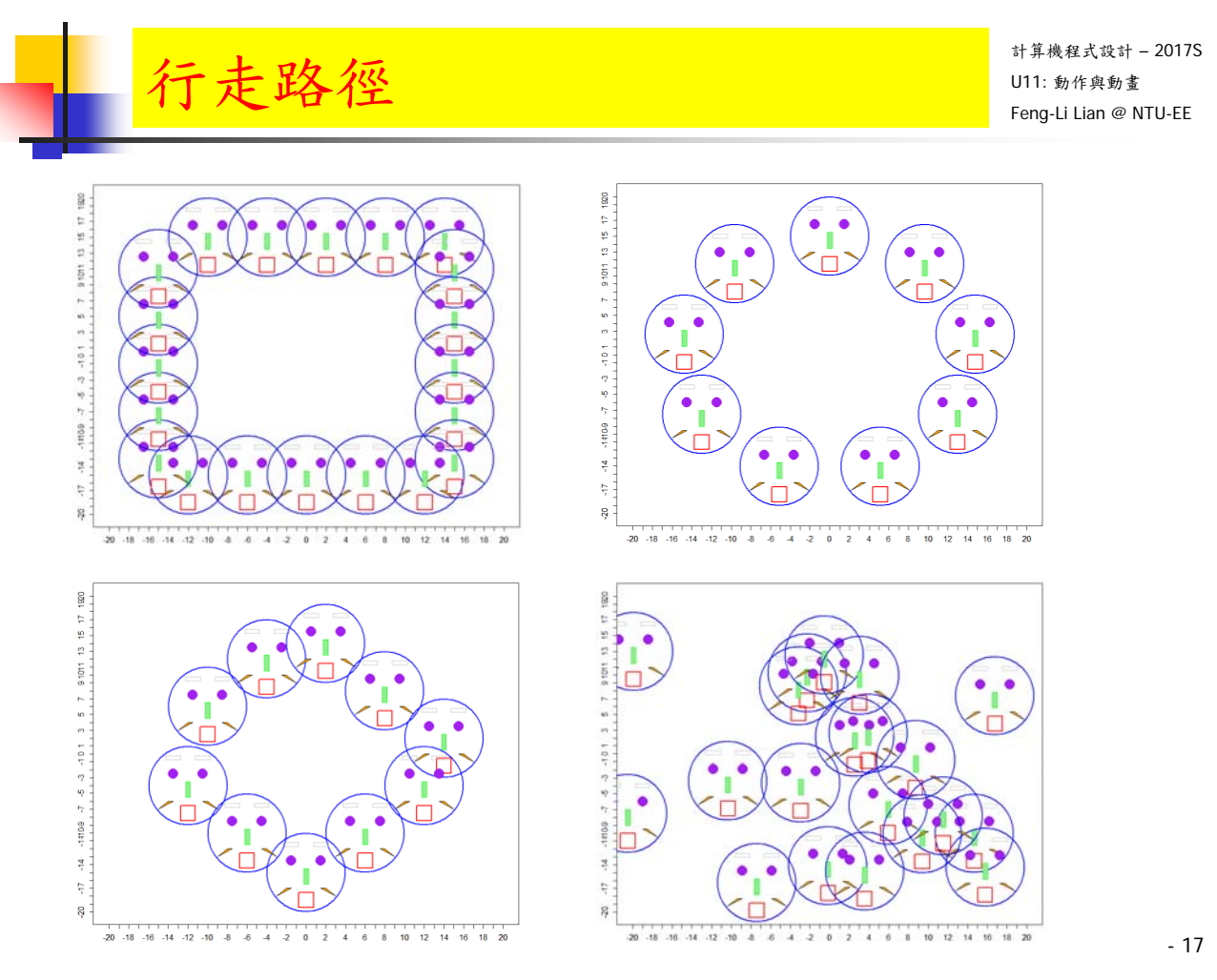

計算機程式設計 – 2017S  $\mathcal{F}_{\text{temp-li}\text{-}\text{Lian}\text{ }\mathscr{D}}\left\{\text{min}\left\{\text{min}\$ 畫一個動畫

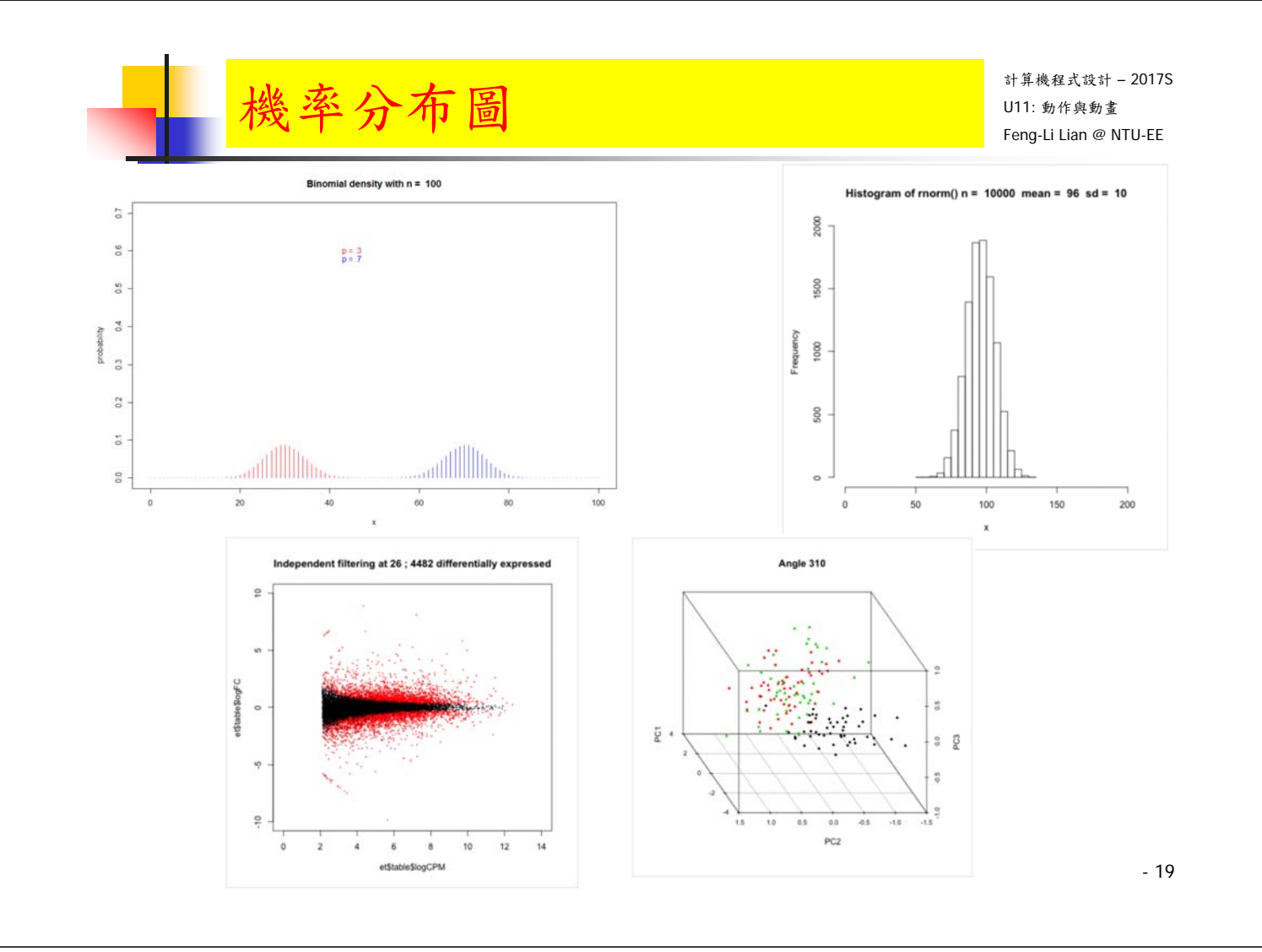

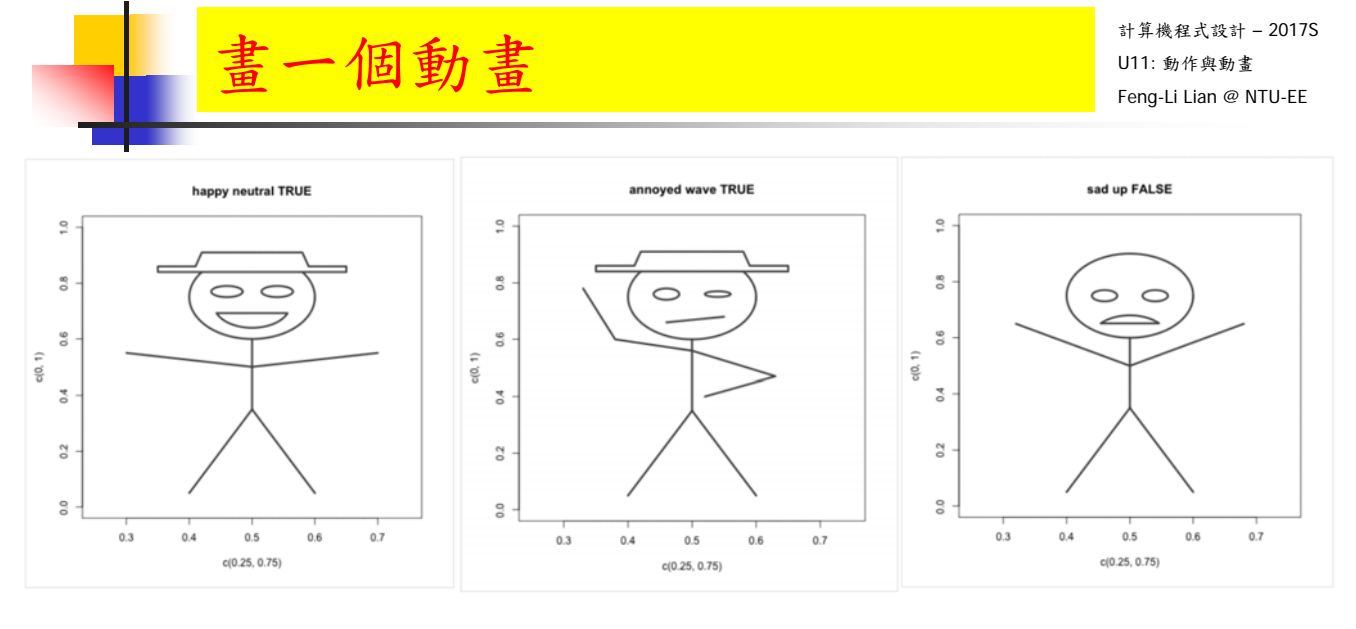

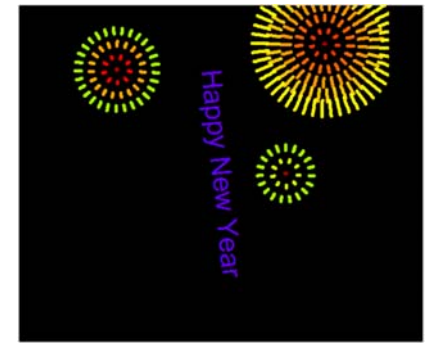

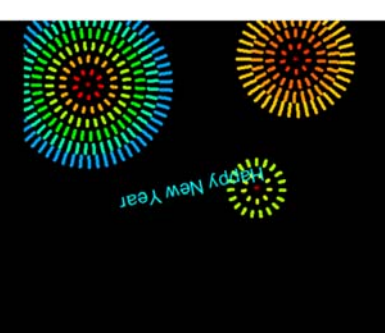

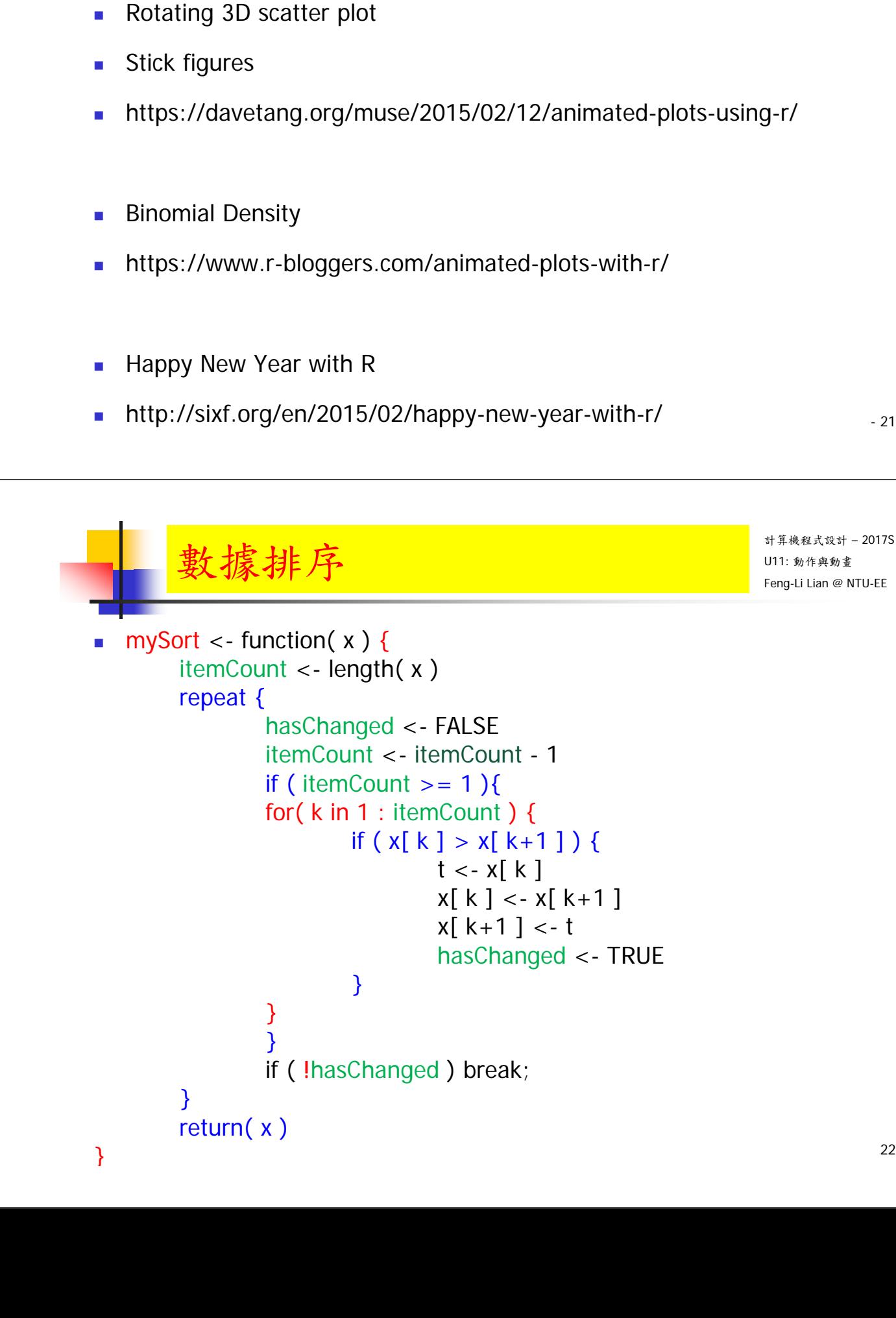

R Animated Plots 機率分布

Distribution shifts according to the mean

Visualize filtering threshold

- 21

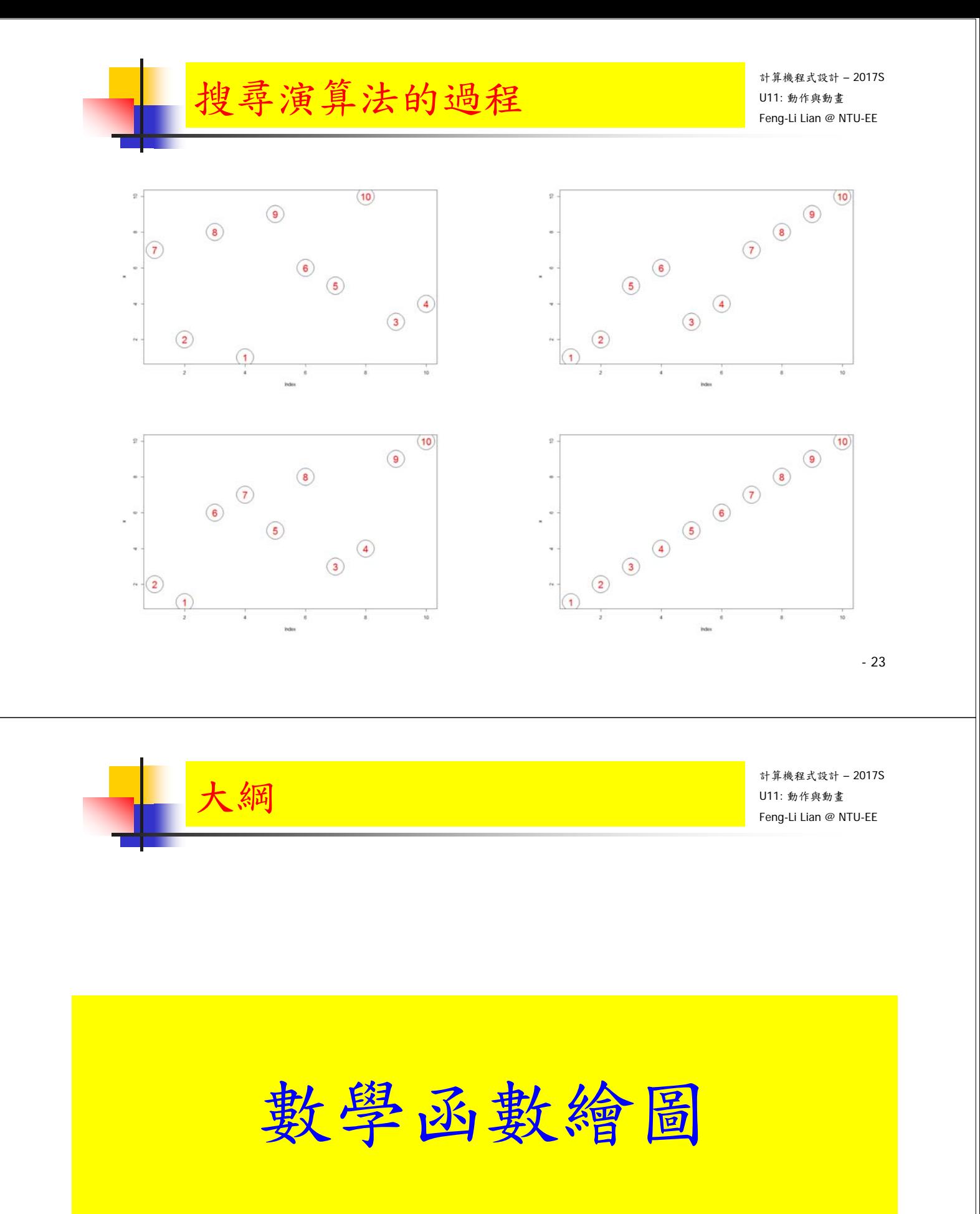

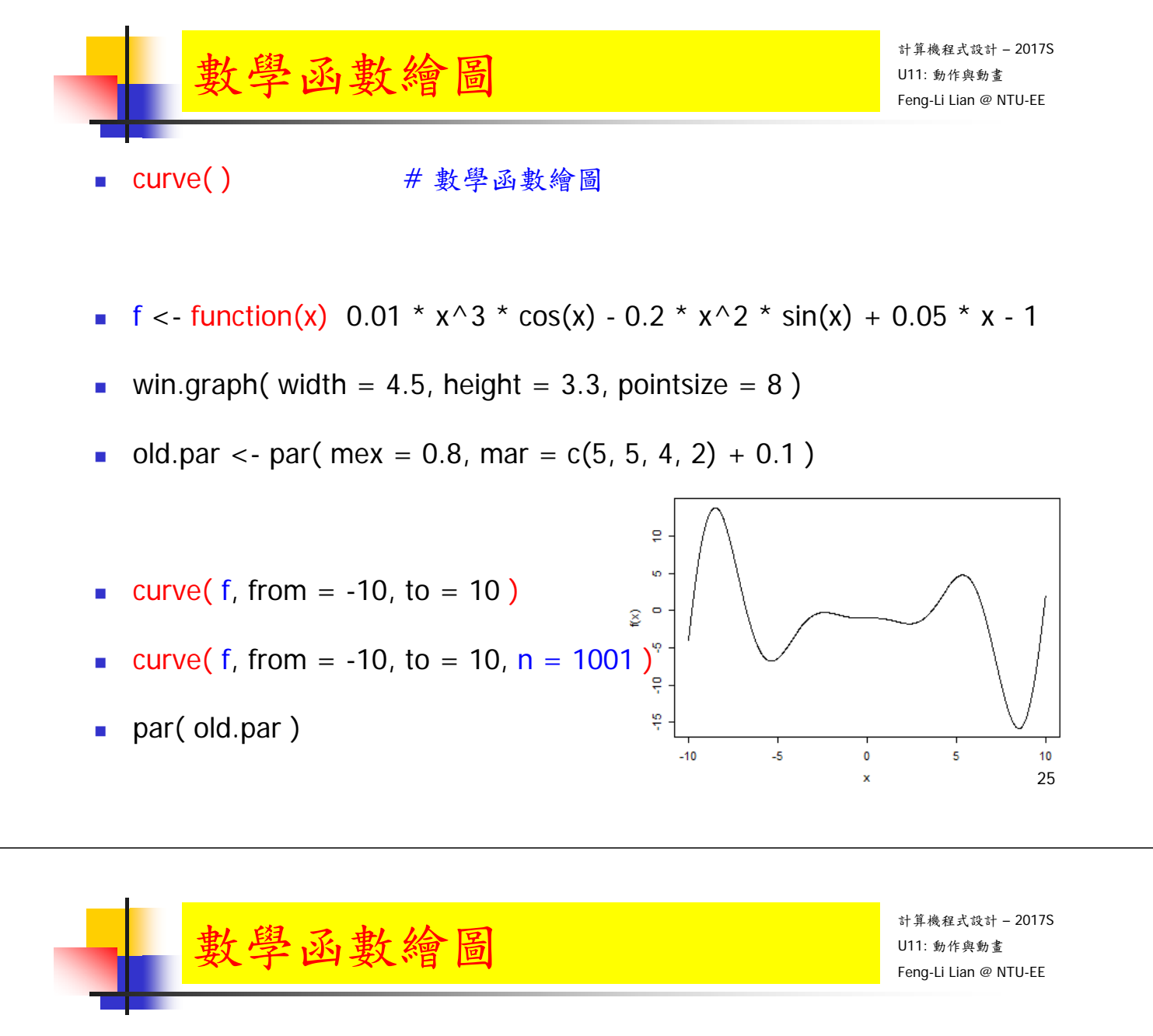

- **f** <- function(x) 0.01 \*  $x^3$  \* cos(x) 0.2 \*  $x^2$  \* sin(x) + 0.05 \* x 1
- $g \leq f$ unction(x) 10  $*$  cos(x)  $*$  sin(x)
- win.graph( width =  $4.5$ , height =  $3.3$ , pointsize =  $8$ )
- old.par <- par( mex = 0.8, mar =  $c(5, 5, 4, 2) + 0.1$  )
- curve( f, from = -10, to = 10,  $|ty = 1$ ,  $|col = "red", y|ab = ""$ )
- curve( g, add = TRUE,  $Ity = 2$ , col = "blue")
- legend( "topright", legend =  $c("f", "g")$ , lty = 1:2,  $col = c("red", "blue")$ )
- par(old.par) 26

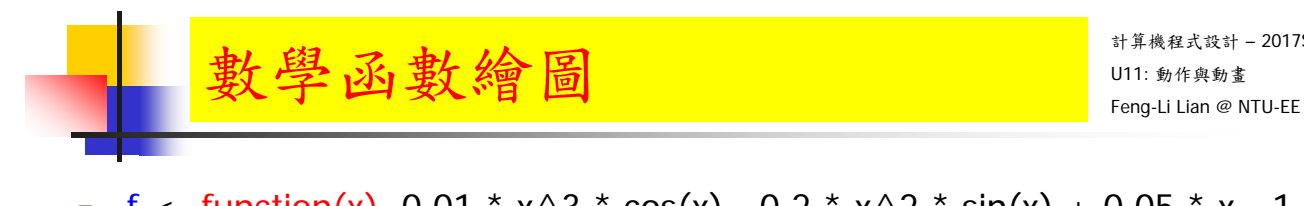

- f <- function(x)  $0.01 * x^3 * cos(x) 0.2 * x^2 * sin(x) + 0.05 * x 1$
- g <- function(x)  $10 * cos(x) * sin(x)$

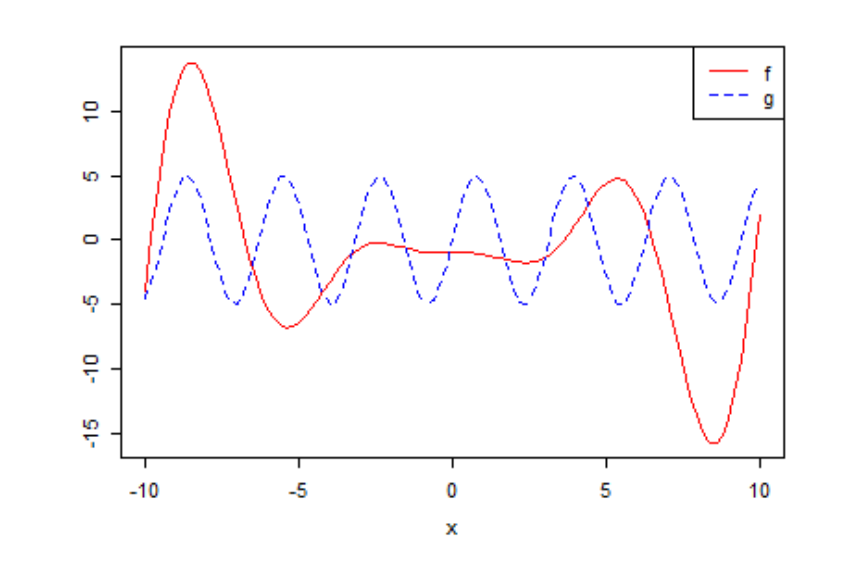

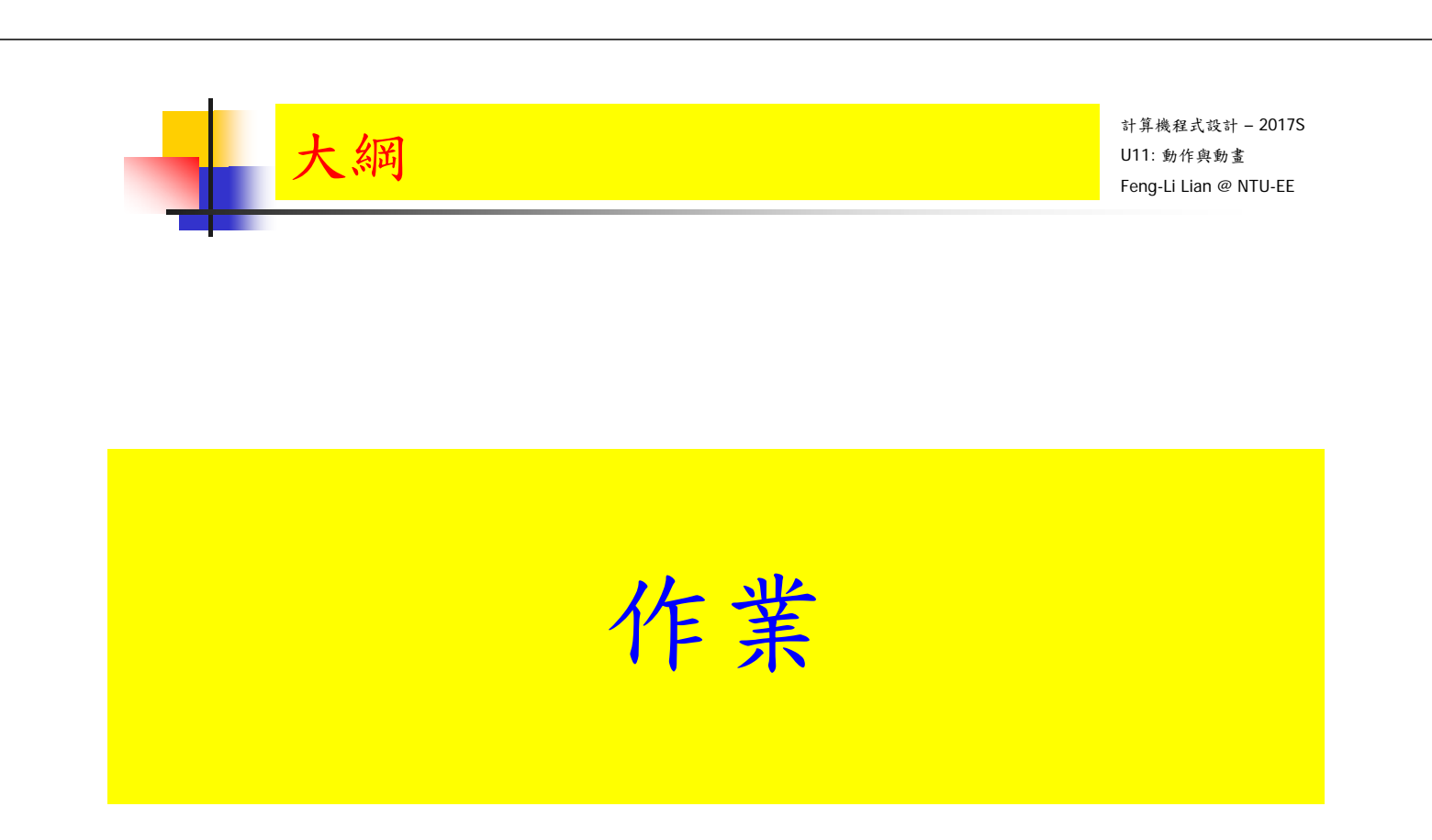

# $\text{HWD: }$  動作與動畫  $\text{HWD: }$

- 參考範例程式, HW10\_B01921001\_Animation.R
- 使用 Ball\_0(), Ball\_1(), Ball\_2() 可以繪製下圖的六個不同姿態(腳的站姿)的主角
- 也可以使用 Ball O OFF( ), Ball 1 OFF ( ), Ball 2 OFF ( ) 把這這個主角消除掉。
- 請參考範例程式,寫一個動畫程式, 讓這個主角自由自在地遊走在您的螢幕上!

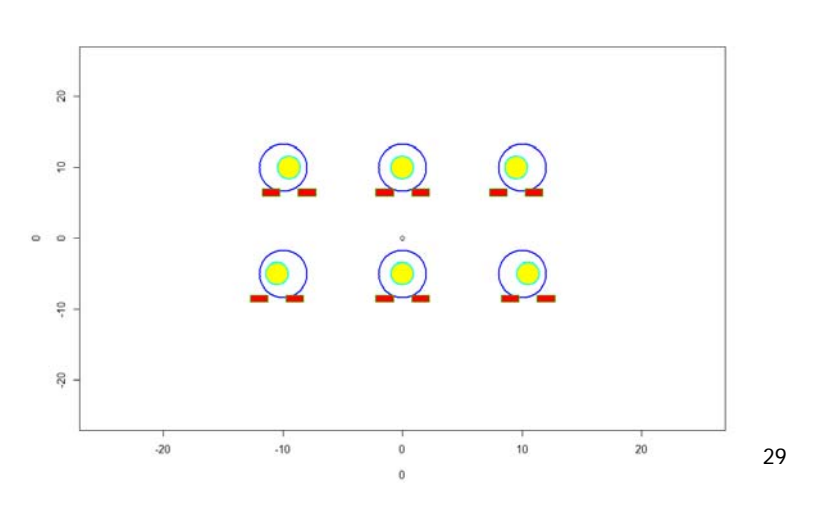

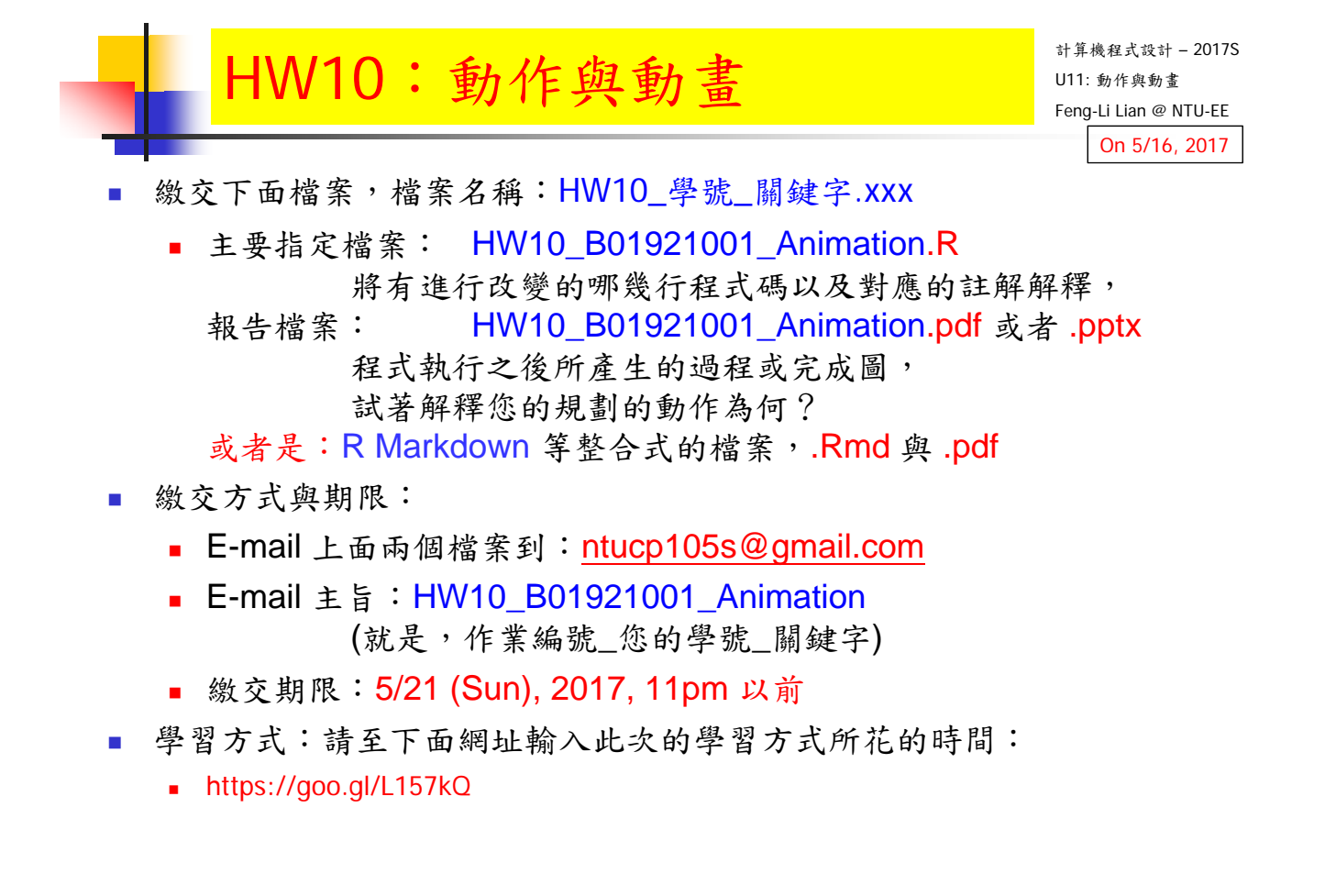